# **BASH COMMAND** LINE PRO TIPS

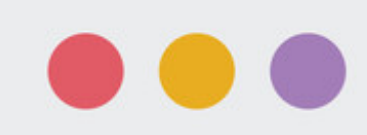

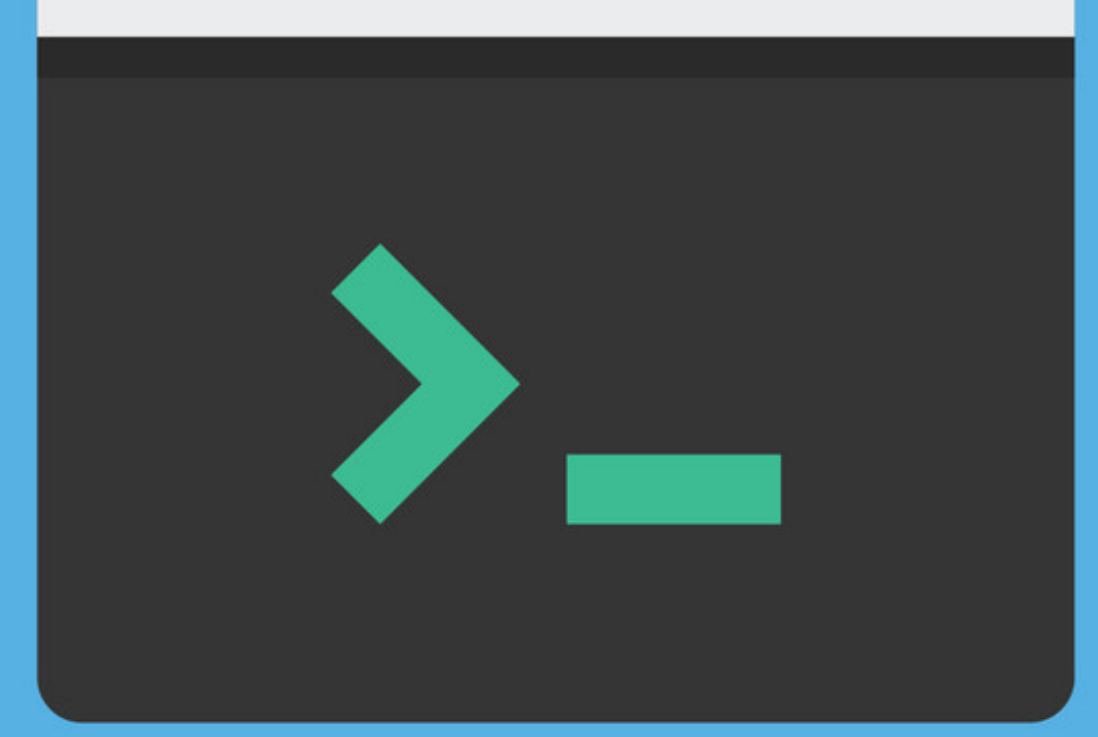

## **JASON CANNON**

## **About the Author**

Jason Cannon started his career as a Unix and Linux System Engineer in 1999. Since that time he has utilized his Linux skills at companies such as Xerox, UPS, Hewlett-Packard, and Amazon.com. Additionally, he has acted as a technical consultant and independent contractor for small to medium businesses.

Jason has professional experience with CentOS, RedHat Enterprise Linux, SUSE Linux Enterprise Server, and Ubuntu. He has used several Linux distributions on personal projects including Debian, Slackware, CrunchBang, and others. In addition to Linux, Jason has experience supporting proprietary Unix operating systems including AIX, HP-UX, and Solaris.

He enjoys teaching others how to use and exploit the power of the Linux operating system and teaches online video training courses at [http://www.LinuxTrainingAcademy.com](http://www.linuxtrainingacademy.com/?utm_source=bash-command-line-protips&utm_medium=ebook&utm_campaign=ebook).

#### **Other Books by the Author**

Command Line Kung Fu: Bash Scripting Tricks, Linux Shell [Programming](http://www.amazon.com/gp/product/B00JRGCFLA/ref=as_li_ss_tl?ie=UTF8&camp=1789&creative=390957&creativeASIN=B00JRGCFLA&linkCode=as2&tag=jasoncame-20) Tips, and Bash Oneliners

Linux for Beginners: An [Introduction](http://www.amazon.com/gp/product/B00HNC1AXY/ref=as_li_ss_tl?ie=UTF8&camp=1789&creative=390957&creativeASIN=B00HNC1AXY&linkCode=as2&tag=jasoncame-20) to the Linux Operating System and Command Line

The Linux Screenshot Tour Book: An Illustrated Guide to the Most Popular Linux [Distributions](http://www.amazon.com/gp/product/B00HQY3JG0/ref=as_li_ss_tl?ie=UTF8&camp=1789&creative=390957&creativeASIN=B00HQY3JG0&linkCode=as2&tag=jasoncame-20)

## **Introduction**

As someone that has used the Bash shell almost daily for over 15 years, I've accumulated several command line "tricks" that have saved me time and frustration. *Bash Command Line Pro Tips* is a collection of techniques that you can put to use right away to increase your efficiency at the command line.

### **Tip 1: Tab Completion**

Using tab completion is one of the easiest ways to increase your efficiency at the command line. Not only can tab completion can save you keystrokes, but it can reveal the possible choices in a given situation. Tab completion can be used to autocomplete file names, directories, commands, arguments, and more.

Let's look at using tab completion to autocomplete commands. After you start typing a command you can hit the Tab key to invoke tab completion. Tab attempts to automatically complete partially typed commands. If there are multiple commands that begin with the string that precedes Tab, those commands will be displayed. You can continue to type and press Tab again. When there is only one possibility remaining, pressing the Tab key will complete the command.

# Typing host[Tab][Tab] results in: \$ host host hostid hostname # Typing hostn[Tab][Enter] results in: \$ hostname linuxsvr.company.com \$

In this example, you can type a 12 character command with just two keystrokes.

# Typing yp[TAB][ENTER] results in: \$ ypdomainname (none) \$

As you can see, tab completion is great for expanding commands. The good news is that it also works on files and directories. For files that start with a common prefix, Tab will expand the common component. For example, if you have two files named file1.txt and file2.txt, typing "cat f[TAB]" will expand the command line to "cat file". You can then continue typing or press Tab twice to list the possible expansions. Typing "cat f[Tab]2[Tab] will expand to "cat file2.txt". After you experiment with tab completion it will soon become second nature.

# Typing cat f[Tab] results in: \$ cat file # Typing: cat f[Tab][Tab][Tab] results in: \$ cat file file1.txt file2.txt # Typing cat f[Tab] 2[Tab][Enter] results in: \$ cat file2.txt This is file2!!!  $\mathfrak{F}$ 

Here is an example of tab completion with directory names.

 $$$  ls -d D<sup>\*</sup> Desktop Documents Downloads # Typing: cd D[TAB][TAB] results in: \$ cd D Desktop/ Documents/ Downloads/ # To autocomplete "Desktop" type "cd De[TAB][ENTER]" \$ cd Desktop/ \$ pwd /home/jason/Desktop \$

Programmable completion is a feature of the bash shell that allows command arguments to be autocompleted. Not all command line programs utilize this feature, so your mileage may vary. For the commands that do use this feature you can achieve complex command lines with just a few keystrokes.

To enable programmable completion on an Ubuntu system, source /etc/bash\_completion. You can add this command to your personal initialization files or you can enable it globally by uncommenting the the appropriate lines in /etc/bash.bashrc. The process for other Linux distributions is very similar.

Let's use autocompletion with the man command to help speed up our way to the proper documentation we're after. For example to autocomplete "man subdomain.conf" type "man subd[TAB]".

\$ . /etc/bash\_completion # Typing: man sub[TAB][TAB] results in: \$ man sub subdomain.conf subgid subpage prot subscriptions.conf subuid # Typing: man subd[TAB] results in: \$ man subdomain.conf

This example uses git. By typing "git pu[TAB][TAB]" the only two possible choices are revealed, "pull" and "push."

# Typing "git pu[TAB][TAB]" results in: \$ git pu pull push

## **Tip 2: Change to the Previous Directory**

A quick way to return to your previous directory is to use the "cd -" command. Your previous working directory is stored in an environment variable named \$OLDPWD. The commands "cd -" and "cd \$OLDPWD" are the same.

If you are dealing with fairly long paths and you need to switch between them, using "cd -" makes your life easier. Since configurations are typically stored in different paths than log files, you can use this technique when you are setting up an application or troubleshooting a problem. This example demonstrates how to troubleshoot an apache web server configuration change.

jason@linuxsvr:~\$ cd /etc/apache2/sites-available/ jason@linuxsvr:/etc/apache2/sites-available\$ sudo vi wordpress … jason@linuxsvr:/etc/apache2/sites-available\$ sudo service apache2 restart \* Restarting web server apache2 ... waiting  $[OK]$ jason@linuxsvr:/etc/apache2/sites-available\$ cd /var/log/apache2/ jason@linuxsvr:/var/log/apache2\$ ls access.log error.log jason@linuxsvr:/var/log/apache2\$ sudo tail error.log [Tue Apr 29 20:38:37 2014] [notice] Apache/2.2.22 (Ubuntu) mod\_ssl/2.2.22 OpenSSL/1.0.1 configured -- resuming normal operations [Tue Apr 01 06:00:01 2014] [error] [client 127.0.0.1] File does not exist: /var/www/wordpress [Tue Apr 01 06:00:01 2014] [error] [client 127.0.0.1] File does not exist: /var/www/wordpress [Tue Apr 01 06:00:02 2014] [error] [client 127.0.0.1] File does not exist: /var/www/wordpress [Tue Apr 01 06:00:02 2014] [error] [client 127.0.0.1] File does not exist: /var/www/wordpress [Tue Apr 01 06:00:02 2014] [error] [client 127.0.0.1] File does not exist: /var/www/wordpress [Tue Apr 01 06:00:03 2014] [error] [client 127.0.0.1] File does not exist: /var/www/wordpress [Tue Apr 01 06:00:03 2014] [error] [client 127.0.0.1] File does not exist: /var/www/wordpress [Tue Apr 01 06:00:04 2014] [error] [client 127.0.0.1] File does not exist: /var/www/wordpress [Tue Apr 01 06:00:04 2014] [error] [client 127.0.0.1] File does not exist: /var/www/wordpress jason@linuxsvr:/var/log/apache2\$ cd - /etc/apache2/sites-available

jason@linuxsvr:/etc/apache2/sites-available\$ sudo vi wordpress

…

#### **Tip 3: Reuse the Last Item from the Previous Command Line**

Many times workflows can revolve around a single item. That item might be a file, a directory, a user, or even something else. Time and time again I find myself needing to run another command against the last item on the previous command line. To access that item in your current command, use "!\$".

In this example a file is used to restore some data and is no longer needed.

jason@linuxsvr:~\$ mkdir restore jason@linuxsvr:~\$ cd !\$ cd restore jason@linuxsvr:~/restore\$ unzip ~/Downloads/backup.zip Archive: /home/jason/Downloads/backup.zip extracting: Documents/cat.jpg extracting: Documents/report.txt jason@linuxsvr:~/restore\$ rm !\$ rm ~/Downloads/backup.zip jason@linuxsvr:~/restore\$

In this example, multiple commands are used to create and configure a user account. After the username is supplied the first time it is recalled on subsequent command lines by using "!\$".

jason@linuxsvr:~\$ sudo useradd -m -s /bin/bash bob jason@linuxsvr:~\$ sudo passwd !\$ sudo passwd bob Enter new UNIX password: Retype new UNIX password: passwd: password updated successfully jason@linuxsvr:~\$ sudo chage -M 60 !\$ sudo chage -M 60 bob jason@linuxsvr:~\$ sudo chage -l !\$ sudo chage -l bob Last password change : May 03, 2014 Password expires : 3ul 02, 2014 Password inactive interest and the contractive intervals are never Account expires in the set of the set of the set of the set of the set of the set of the set of the set of the set of the set of the set of the set of the set of the set of the set of the set of the set of the set of the s Minimum number of days between password change  $\cdot$  : 0 Maximum number of days between password change : 60 Number of days of warning before password expires : 7 jason@linuxsvr:~\$

#### **Tip 4: Rerun a Command That Starts with a given String**

To run the most recent command that begins with a given string, use an exclamation mark followed by that string. For example, to run the last command that started with a "d", type "!d<ENTER>." Specify as much of the string to make it unique. If you have several commands in your recent history that begin with "d", you can add additional characters like "!du" or "!df".

I find myself using this technique to get a status, perform some work that might affect that status, and to recheck the status again. Here is an example where data is being copied to a file system and where the disk usage is being checked.

jason@linuxsvr:~\$ df -h /data Filesystem Size Used Avail Use% Mounted on /dev/sdb1 194M 5.6M 179M 4% /data jason@linuxsvr:~\$ cp backup.tgz /data jason@linuxsvr:~\$ !d df -h /data Filesystem Size Used Avail Use% Mounted on /dev/sdb1 194M 130M 55M 71% /data jason@linuxsvr:~\$

This example demonstrates a situation where more than just one character of a string is needed to recall the desired command.

jason@linuxsvr:~\$ sudo -s root@linuxsvr:~# cd /etc/opt root@linuxsvr:/etc/opt# mkdir myapp root@linuxsvr:/etc/opt# chown myapp myapp root@linuxsvr:/etc/opt# chmod 700 myapp root@linuxsvr:/etc/opt# cd /var/log root@linuxsvr:/var/log# !m mkdir myapp root@linuxsvr:/var/log# !cho chown myapp myapp root@linuxsvr:/var/log# !chm chmod 700 myapp root@linuxsvr:/var/log#

## **Tip 5: Command Substitution**

If you want to use the output of one command in another command line, use command substitution. You can perform command substitution by using backticks (`) to surround a command or a dollar sign followed by parenthesis that surround a command. Surrounding a command with backticks is the older style and is being replaced by the dollar sign syntax. The output of the command can be used as an argument to another command, to set a variable, or for generating the argument list for a for loop.

This example uses the output of the date command to create a backup copy of a file.

\$ cd /etc/nginx/ \$ sudo cp nginx.conf nginx.conf.\$(date +%F) \$ ls nginx.conf\* nginx.conf nginx.conf.2014-05-03 \$

This example uses the output of a cat command to check the status of a service.

\$ cat /var/run/sshd.pid 782 \$ ps -fp `cat /var/run/sshd.pid` UID PID PPID C STIME TTY TIME CMD root 782 1 0 11:45 ? 00:00:00 /usr/sbin/sshd -D \$

The output of a command can be assigned to a variable and recalled at a later time as in the example.

\$ ENVIRONMENT=PRODUCTION \$ DIRECTORY=\$(echo \$ENVIRONMENT | tr [:upper:][:lower:]) \$ echo \$ENVIRONMENT | sudo tee -a /etc/motd \$ tail -1 /etc/motd PRODUCTION \$ sudo mkdir /var/www/\$DIRECTORY \$ sudo tar zxf wwwfiles.tgz -C /var/www/\$DIRECTORY

#### **Tip 6: Use a for Loop at the Command Line**

\$ for VAR in LIST > do  $>$  # use \$VAR > done

When I need to perform the same action for multiple items. I use a for loop right from the command line. This example loops through a list of user accounts, locks them, and writes a message to the system log file.

\$ for USER in mike jason chris > do > sudo passwd -l \$USER > logger -t compromised-user \$USER > done Locking password for user mike. passwd: Success Locking password for user jason. passwd: Success Locking password for user chris. passwd: Success \$ sudo tail -3 /var/log/syslog Apr 8 19:29:03 linuxserver compromised-user: mike Apr 8 19:29:03 linuxserver compromised-user: jason Apr 8 19:29:03 linuxserver compromised-user: chris \$

Let's use a for loop in conjunction with command substitution. Note that you can place the entire contents of a for loop on one continuous line.

\$ for x in \$(cut -d: -f1 /etc/passwd); do groups \$x; done jason : jason sales bobdjr : sales jim : jim ...

You can provide a list of items to the for loop with a variable as in this example.

\$ USERS=\$(cut -d: -f1 /etc/passwd) \$ for USER in \$USERS > do > echo \$USER > sudo chage -l \$USER | grep 'Password expires' > done | head root Password expires : never daemon Password expires : never bin Password expires : never ...

#### **Tip 7: Rerun the Previous Command with Root Privileges**

Since I perform most of my daily activities using a normal user account I sometimes forget to execute a command with root privileges when needed. Luckily it's really easy to repeat the previous command with superuser privileges. If sudo is configured on your system, run sudo !!, otherwise run su - c "!!".

This example demonstrates trying to kill a process that is running as another user. Since that requires root rights, the command fails.

\$ ps -e | grep nginx 6139 ? 00:00:00 nginx 6141 ? 00:00:00 nginx 6142 ? 00:00:00 nginx 6143 ? 00:00:00 nginx 6145 ? 00:00:00 nginx \$ pkill nginx pkill: killing pid 6139 failed: Operation not permitted pkill: killing pid 6141 failed: Operation not permitted pkill: killing pid 6142 failed: Operation not permitted pkill: killing pid 6143 failed: Operation not permitted pkill: killing pid 6145 failed: Operation not permitted \$ sudo !! sudo pkill nginx  $$$ !ps ps -e | grep nginx \$

This example demonstrates using the su command to repeat the previous command with root privileges.

```
$ useradd trevor
useradd: Permission denied.
useradd: cannot lock /etc/passwd; try again later.
$ su -c "!!"
su -c "useradd trevor"
Password:
$ id trevor
uid=1004(trevor) gid=1004(trevor) groups=1004(trevor)
$
```
#### **Tip 8: Rerun the Previous Command While Substituting a String**

This tip is great for correcting typing mistakes or repeating the same command against different items. To repeat the previous command while substituting a string run "^string1^string2^". This will repeat the previous command using string 2 in place of string 1.

Here's an example.

\$ ps -ef | grep nginx | awk '{print \$2}' 6809 6810 6811 6812 6814 7992 \$ ^nginx^apache^ ps -ef | grep apache | awk '{print \$2}' 7912 7915 7916 7996 \$

By default, only the first occurrence of "string1" is replaced. To replace every occurrence, append ":&".

\$ grep canon /etc/passwd ; ls -ld /home/canon ls: cannot access /home/canon: No such file or directory \$ ^canon^cannon^:& grep cannon /etc/passwd ; ls -ld /home/cannon cannon:x:1001:1001::/home/cannon:/bin/sh drwxr-xr-x 2 cannon ball 4096 Apr 7 00:22 /home/cannon

If you do not provide a second string then the first string will be removed from the previous command. Here's an example where an additional "s" was added to a file name.

```
$ cat errors.log
cat: errors.log: No such file or directory
$^{\wedge}s<sup>^</sup>
cat error.log
[Sun May 04 08:43:06.393605 2014] [mpm_event:notice] [pid 7912:tid 3074292288] AH00489:
Apache/2.4.6 (Ubuntu) configured -- resuming normal operations
[Sun May 04 08:43:06.395060 2014] [core:notice] [pid 7912:tid 3074292288] AH00094:
Command line: '/usr/sbin/apache2'
$
```
You can omit the trailing caret symbol, except when using ":&".

\$ grpe jason /etc/passwd -bash: grpe: command not found \$ ^pe^ep grep jason /etc/passwd

jason:x:501:501:Jason Cannon:/home/jason:/bin/bash \$ grep rooty /etc/passwd \$ ^y grep root /etc/passwd root:x:0:0:root:/root:/bin/bash operator:x:11:0:operator:/root:/sbin/nologin

## **Tip 9: Reuse a Word on the Same Command Line**

The "!#" string represents the current command line. To reuse an item on the same command line follow "!#" with ":N" where N is a number representing a word. Word references are zero based, so the first word, which is almost always a command, is :0, the second word, or first argument to the command, is :1, etc.

Here are a couple of examples that demonstrate the use of this technique.

\$ sudo cp usb\_modeswitch.conf !#:2.bak sudo cp usb\_modeswitch.conf usb\_modeswitch.conf.bak  $$$  ls usb\* usb\_modeswitch.conf\_usb\_modeswitch.conf.bak \$ mv report.txt \$(date +%F)-!#:1 mv report.txt \$(date +%F)-report.txt \$ ls \*report\* 2014-05-04-report.txt

#### **Tip 10: Fix Typos and Shorten Lengthy Commands with Aliases**

After repeatedly seeing "command not found" following an attempted grep command, I gave in and created an alias to compensate for my sloppy typing.

\$ grpe root /etc/passwd bash: grpe: command not found \$ alias grpe='grep' \$ grpe root /etc/passwd root:x:0:0:root:/root:/bin/bash \$

Note that if you were to log out and log back in, your aliases would be lost. To make them persist between sessions add them to one of your personal initialization files, sometimes called "dot files," like .bash\_profile.

\$ echo "alias grpe='grep'" >> ~/.bash\_profile

I also create aliases for commands that I use frequently. Even though some of these aren't extremely long or difficult to type, it still saves me time and keystrokes. Here are my favorite aliases.

```
# Format text into a table
alias ct='column -t'
# Useful for backing up files. Example: cp hosts hosts.`d`
alias d='date +%F'
# Easy to read df output.
alias dfc='df -hPT | column -t'
# Quickly resume a screen session or start one
alias dr='screen -dr || screen'
# Long listing format for ls.
alias ll='ls -l'
# Colorize ls, grep, and tree
alias ls='ls --color=auto'
alias grep='grep --color=auto'
alias egrep='egrep --color=auto'
alias tree='tree -C'
# Time in UTC
alias utc='TZ=UTC date'
# Improved vi.
alias vi='vim'
```
## **Conclusion**

Thanks for reading *Bash Command Line Pro Tips*. I hope you have picked up at least one tactic that you can start using today to improve your efficiency and effectiveness at the command line.

If you've enjoyed these 10 tips you'll also enjoy [Command](http://www.amazon.com/gp/product/B00JRGCFLA/ref=as_li_ss_tl?ie=UTF8&camp=1789&creative=390957&creativeASIN=B00JRGCFLA&linkCode=as2&tag=jasoncame-20) Line Kung Fu. It is packed with dozens of tips and over 100 practical real-world examples.

#### **Let's stay in touch!**

Follow me on Twitter: [https://twitter.com/linuxta](https://www.google.com/url?q=https://twitter.com/linuxta)

Subscribe to my blog: [http://www.linuxtrainingacademy.com/blog/](http://www.linuxtrainingacademy.com/blog/?utm_source=bash-command-line-protips&utm_medium=ebook&utm_campaign=ebook)

Friend me on Facebook: [https://www.facebook.com/linuxtrainingacademy](https://www.google.com/url?q=https://www.facebook.com/linuxtrainingacademy)

Subscribe to my Youtube channel: <https://www.youtube.com/user/linuxtrainingacademy>

Follow me on Google+: <https://plus.google.com/u/0/116716207503332312214>

#### **Thanks for reading Bash Command Line Pro Tips! Be sure to visit [LinuxTrainingAcademy.com](http://www.linuxtrainingacademy.com) for more resources.**